**AutoCAD Crack Free For PC**

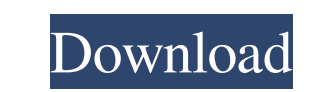

How does AutoCAD Crack Keygen work? With AutoCAD, you can view, design, and edit your 2D and 3D drawings. To create a 2D drawing, you draw freehand or use predefined 2D shapes (shapes and text) as well as lines, arcs, splines, and other 2D tools. For 2D and 3D drawings, you select the features to be included, then you rotate and move them. To edit 2D drawings, you can use the move tool to control a selected object, the hand tool to manipulate the object's position, scale, and rotation, the layer tool to move objects within a single layer, and the pencil tool to add points to a line or shape. For 3D drawings, you select a feature, move it by using the arrow keys on the keyboard, and rotate and scale it by using the mouse. The 3D modeling tools available in AutoCAD include the solid modeling tools for creating solids. You can create and edit solids using the solid tools: the extrude tool, the plane tool, the rotation tool, and the multi-surface tools. The modeling tools that support non-solid geometry include the arc tool, the boolean tool, the boolean tool, the surface modeling tools, and the vertex-warping tool. What is AutoCAD? AutoCAD is a very powerful and user-friendly computer-aided design (CAD) software used by engineers, architects, and other professional designers. AutoCAD is a "construction-based" application. This means that you can build 2D drawings using 2D shapes and lines, or you can model 3D objects using 2D solids, non-solid geometry, and other modeling tools. What are the applications of AutoCAD? AutoCAD is used by engineers, architects, and other professionals to create 2D and 3D drawings. For example, architects and engineers can use AutoCAD to create 3D models of buildings. If you're a car designer, AutoCAD can be used to create a 3D model of your car. Architects can use AutoCAD to create plans, specifications, and blueprints for their projects. AutoCAD can also be used for site design, such as creating 2D maps and 3D models of buildings or plants. AutoC

**AutoCAD Crack+ [Updated-2022]**

2D Points and Lines (also called curves) 2D Dimensions Dynamic text Dynamic blocks 2D crosshairs Sheets Charts Project Browser (also called Project Manager) 2D Panels 2D Plotter Drawing components (also called layouts) 2D Layers Geometry 2D layers (objects on a layer) 2D layers (features on a layer) Numeric formats Points Lines 2D objects Text Dynamic text Block text Grid text Drawing templates Submenus Dimensions Dynamic blocks Layer assignments Sheets Layout pages Charts CADF (CAD format) CAD files Using AutoCAD Free Download through a web browser Drawing objects (also called drawing components) 3D 3D coordinates 3D aligning and orienting 3D base-reference coordinates 3D coordinates 3D lines 3D location 3D planes 3D rays 3D selection 3D solids 3D space 3D workspace 3D views 3D measurements 3D models 3D solids (such as revolved cylinders) 3D textures 3D hatching 3D primitives 3D curves 3D dimensions 3D measurements 3D solids (such as revolved cylinders) 3D surfaces (also called surfaces) 3D components 3D objects 3D object styles 3D Layers 3D views (drawings on a 3D workspace) 3D data exchange 3D streams 3D templates 3D solids (such as revolved cylinders) 3D meshes Views 3D views (drawings on a 3D workspace) Modeling 3D objects 2D, 3D Using AutoCAD AutoCAD LT AutoCAD R2013 and newer AutoCAD MEP AutoCAD Architecture (later AutoCAD Architecture and MEP) AutoCAD Electrical AutoCAD Electrical MEP AutoCAD Civil 3D AutoCAD Infrastructure AutoCAD Mechanical AutoCAD Topographic AutoCAD Land Desktop AutoCAD Land Mobile AutoCAD Land Environmental AutoCAD Land Surveying AutoCAD Land Security AutoCAD Publishing AutoCAD Specialist Services AutoCAD Feature Nav a1d647c40b

Double click on the exe file. Select the following language: English. Now the application will start. To activate Autocad, please enter your registered license key on the main window. Now the Autocad application will start. Q: How can I start a react-native application with arguments when the app is in development mode? I have a react-native application that needs to execute a command line and then serve a webpage on the port specified by the user. I'm not using a template so I am building the React Native project from scratch. Is there a way that I can do this while the app is in development? I did try to start the app in development mode from the terminal but this results in an error that says 'Xcode cannot find the specified development project directory'. A: You can use react-native run-ios --bundleUrl to bundle the code and serve the React Native app directly from the web. And if you want the UI to be served as a web page in a web browser then you can use the in-development launch option, react-native start --bundleUrl, and then open the URL in the web browser. This is the way most web developers are currently using React Native. With this, the React Native app can execute in two different modes, both with all the same commands but different URLs. The React Native app will look like an iOS app if it is running in the indevelopment mode, or like a web page if it is in the bundleUrl mode. Q: How to properly convert an XML file to a string I'm currently working on a bit of code that takes an XML file, writes it to a string, and then converts it back into an XML file. I need to use the string in a jquery autocomplete. I'm currently working with the following: \$.ajax({ url: "Catalog.xml", dataType: "text", success: function (data) { var string = \$.parseXML(data); var xmlDoc = \$.parseXML(string); } }); My issue is that the XML file is a bit longer than the one that is being converted. I could

**What's New in the AutoCAD?**

Import and export hundreds of the most commonly used formats and tags to Excel or PowerPoint: Better interoperability with Excel or PowerPoint: Create and import all types of lists, including tags, and use text formatting in lists. Also, no need to manually save your drawings in a different format. (video: 1:45 min.) Move and scale drawings quickly with the new dynamic placement tool: Control the cursor with your mouse or touch-screen. Drag objects, or align and rotate them. (video: 1:35 min.) Workflow improvements: Managing and saving multiple versions of a drawing is easier than ever. Customize the standard AutoCAD user interface with the new option menu. Work on the latest CAD software on Windows, Mac, and Linux platforms. Configure the settings of this release at Autodesk.com/support. Note: To access this and other new features in AutoCAD, download the latest release of AutoCAD software for free at Autodesk.com/products. The latest release of AutoCAD software is available for Windows, Mac, Linux, and Android devices. To enhance your experience with this release, download the latest free versions of AutoCAD software. AutoCAD software is available for Windows, Mac, Linux, and Android devices. Get the latest release of AutoCAD software for free at Autodesk.com/products. What's new in AutoCAD 2x3 (subscript) Support for smaller increments in AutoCAD 2x3. Previously, you could enter 2-inch increments. Now, you can enter 0.25-, 0.5-, 1-, 2-, and 3-inch increments. Work with the latest release of AutoCAD software for free at Autodesk.com/products. What's new in AutoCAD 2x4 (subscript) Support for 0.25-inch increments. Previously, you could enter 2-inch increments. Now, you can enter 0.25-, 0.5-, 1-, 2-, and 3-inch increments. Work with the latest release of AutoCAD software for free at Autodesk.com/products. What's new in AutoCAD 2x5 (subscript) Support for 0.25-inch increments. Previously

A free copy of SQLiteStudio Pro is required. This must be available on the host machine. The downloaded version is only used for installation. Included in the download: • SQLiteStudio Pro for Windows (the version I recommend for a clean install) • Download link to the SQLiteStudio Pro setup file. • Manual to help you understand the setup and run the program. • Installation instructions for the program and the SQLite database files. • A guide to install SQLiteStudio Pro if you already